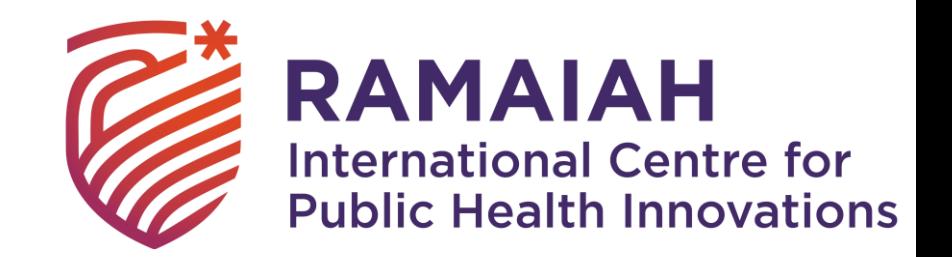

# Accessing courses on S.H.A.R.P.E.N platform

Prepared by:

Ramaiah International Centre for Public Health Innovations (RICPHI)

MSR Nagar, MSRIT Post, Bengaluru, Karnataka- 560054

Email: [ricphi.admin@ramaiahgroup.org](mailto:ricphi.admin@ramaiahgroup.org)

[www.RICPHI.org](http://www.ricphi.org/)

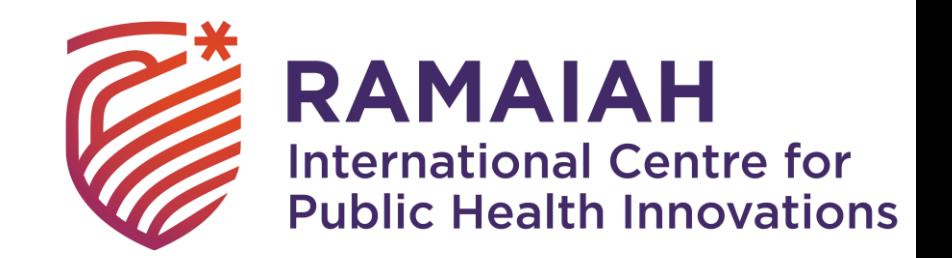

### 1. Download the app on google play store [https://play.google.com/store/apps/details?id=com.geekwork](https://play.google.com/store/apps/details?id=com.geekworkx.sharpen) x.sharpen

### OR

### 2. Access it on your laptop/desktop <https://sharpen.ecdeesha.com/sharpenpwa/index.html>

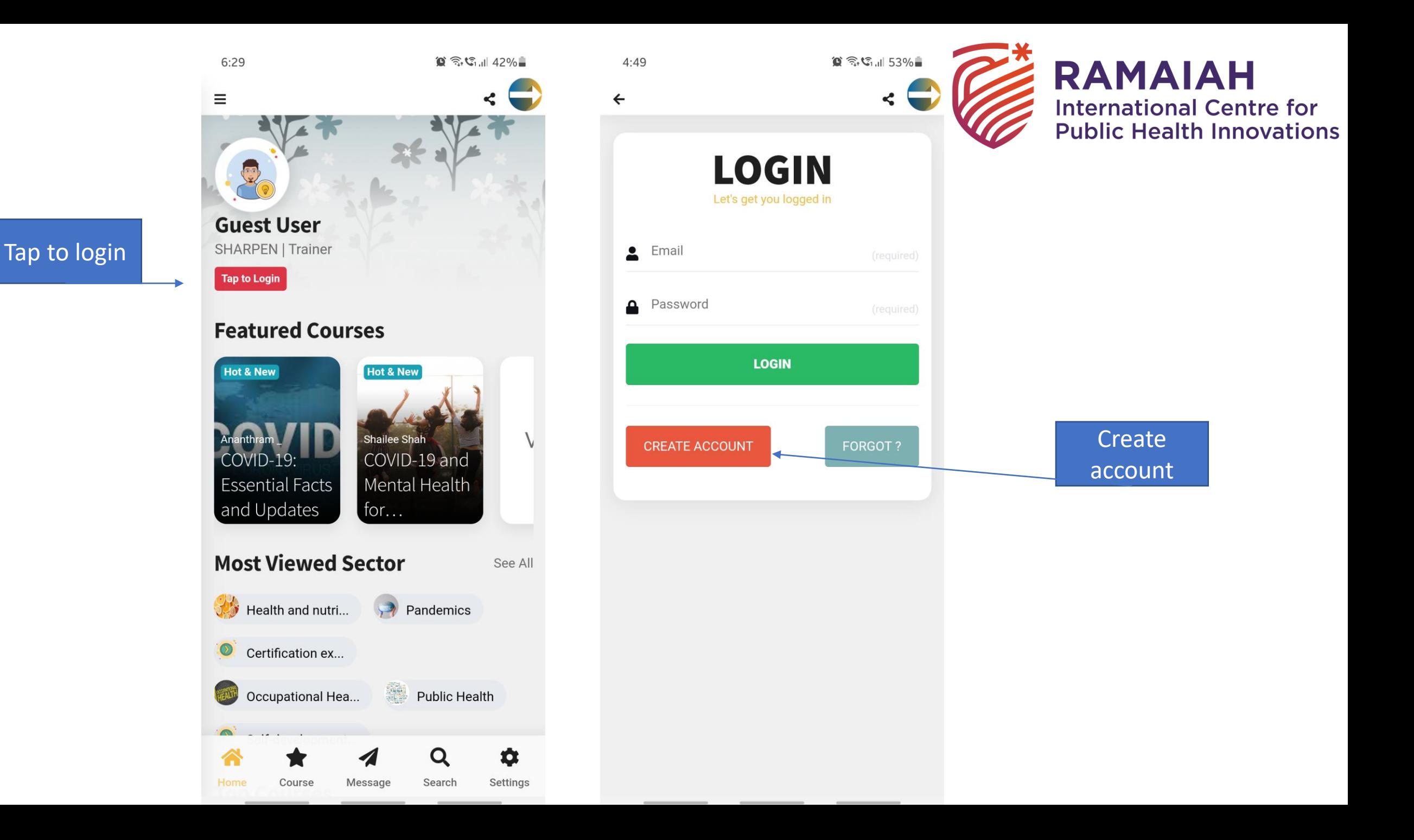

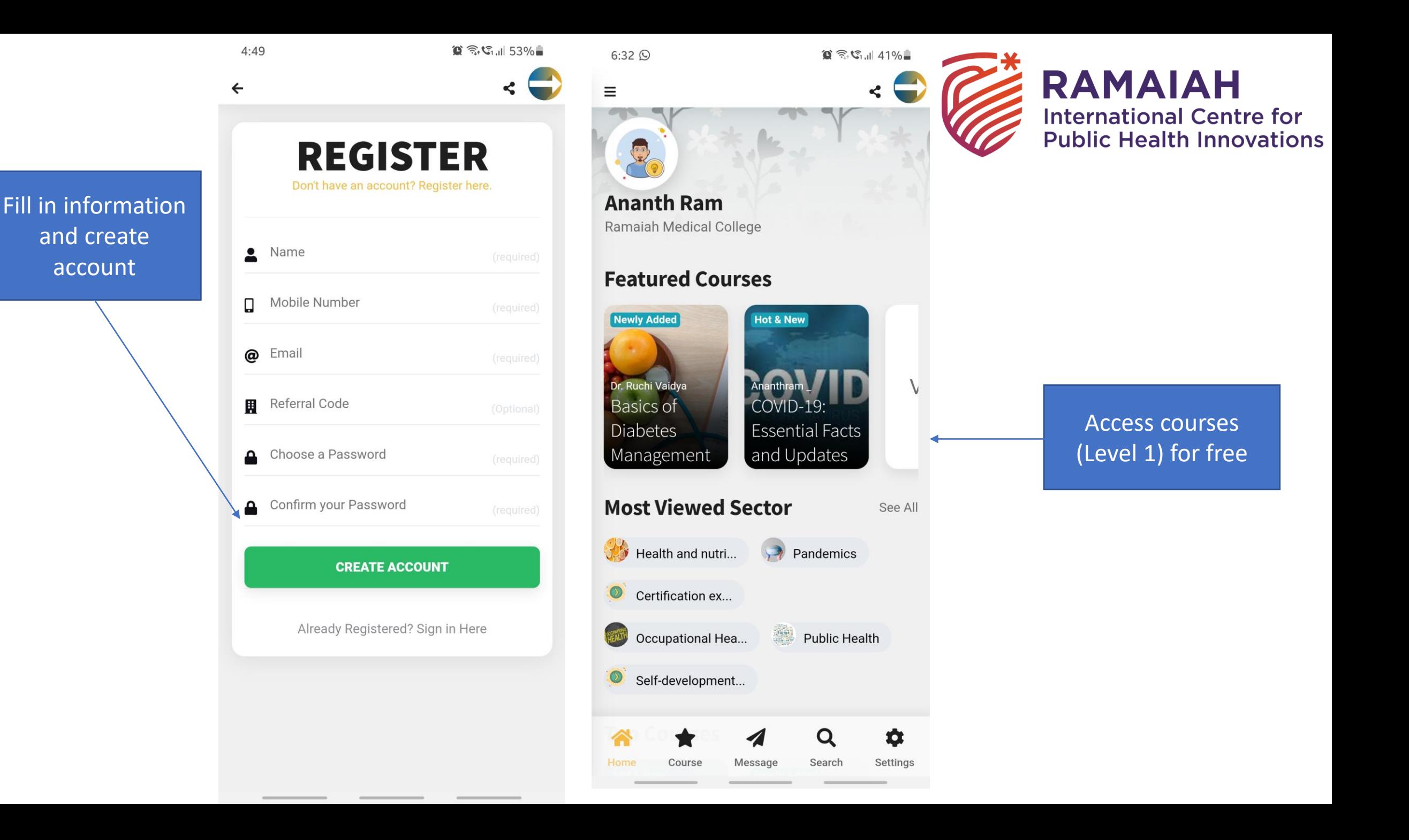

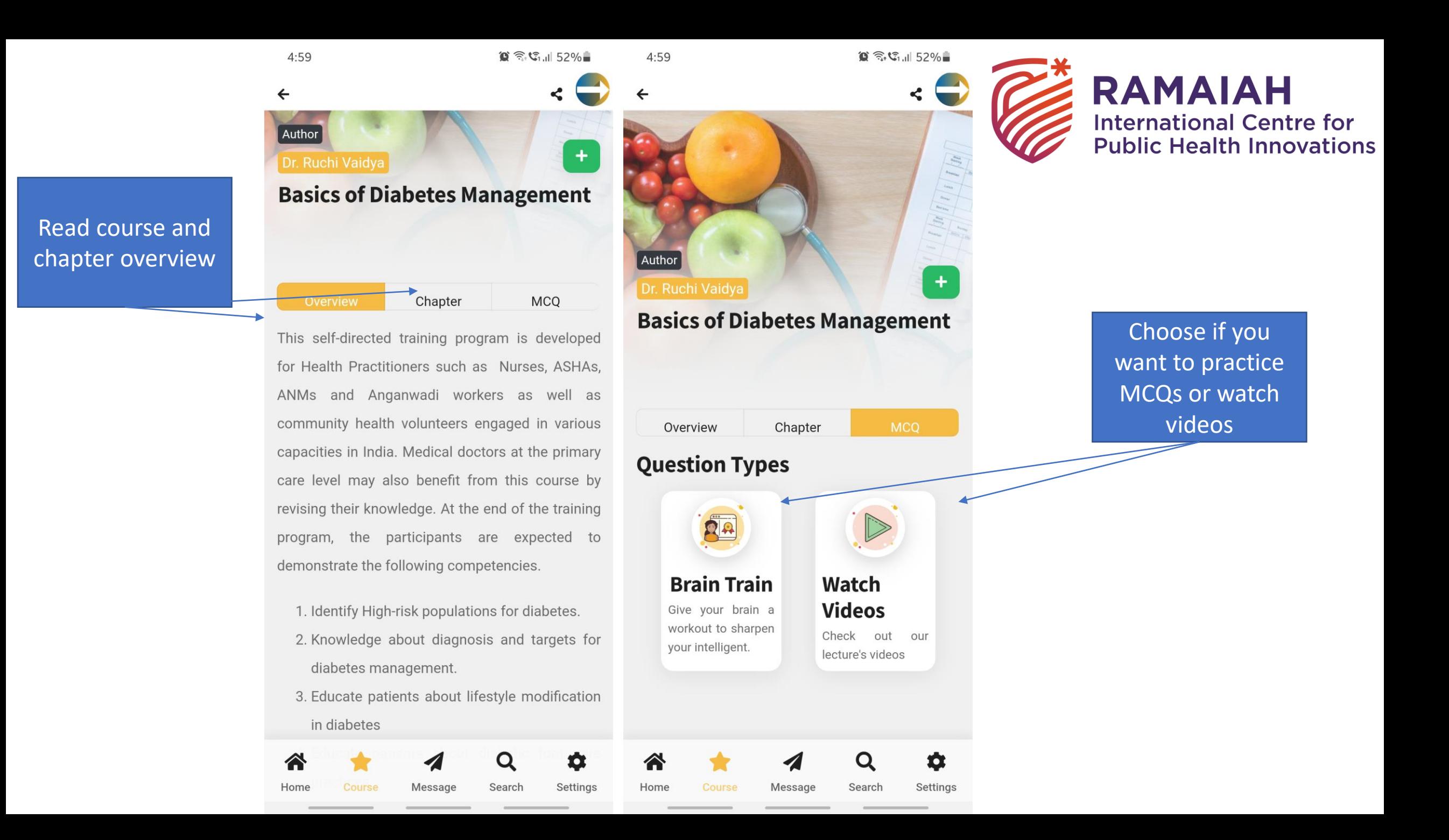

#### **Contact Lists**

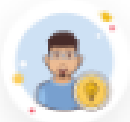

Akshaya Ramaswami Individual

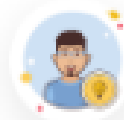

Anamika Basumatary Individual

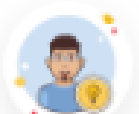

ANU Individual

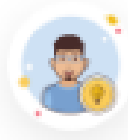

Anulakhi Bhardwaj Individual

Message

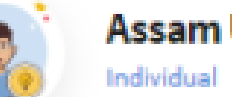

Course

**Assam User** 

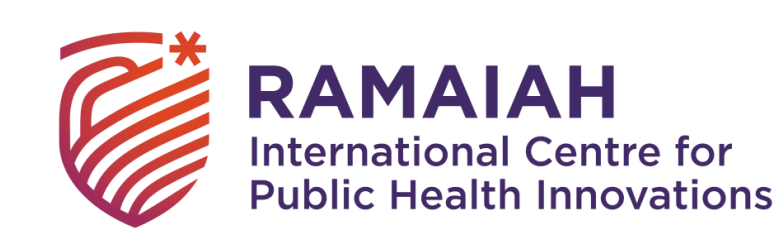

Use the messaging feature to message the course expert or Co-Ordinator for resolving doubts or queries

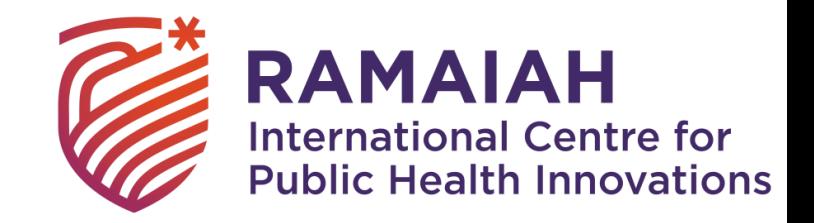

## Further Steps:

## - Go through the course after answering MCQs in all chapters

- Appear for a test under the 'Take a test' module
- Complete the course

- Share your feedback/download your e-certificate after completing the test module

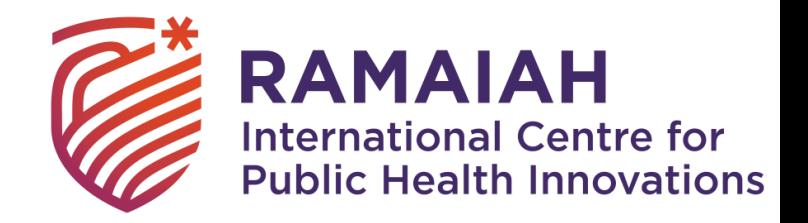

### Points to note:

1. Access to smartphones/desktop computers/laptops is required to access this course.

2. Basic working knowledge of the technology mentioned above is required.

3. Your information pertaining to the name and mobile number will act as the unique id for the end user. Different names and mobile numbers are required to access the course.

4. Regular performance monitoring of training and continuous assessment possible via the in-built assessment tool.

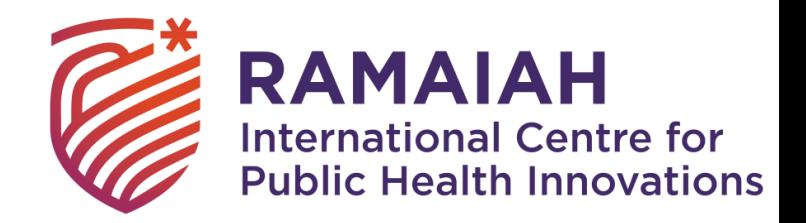

*Thank you!*